# **АЛГОРИТМ РАБОТЫ НА СПЕКТРОФОТОМЕТРЕ (СФ-46)**

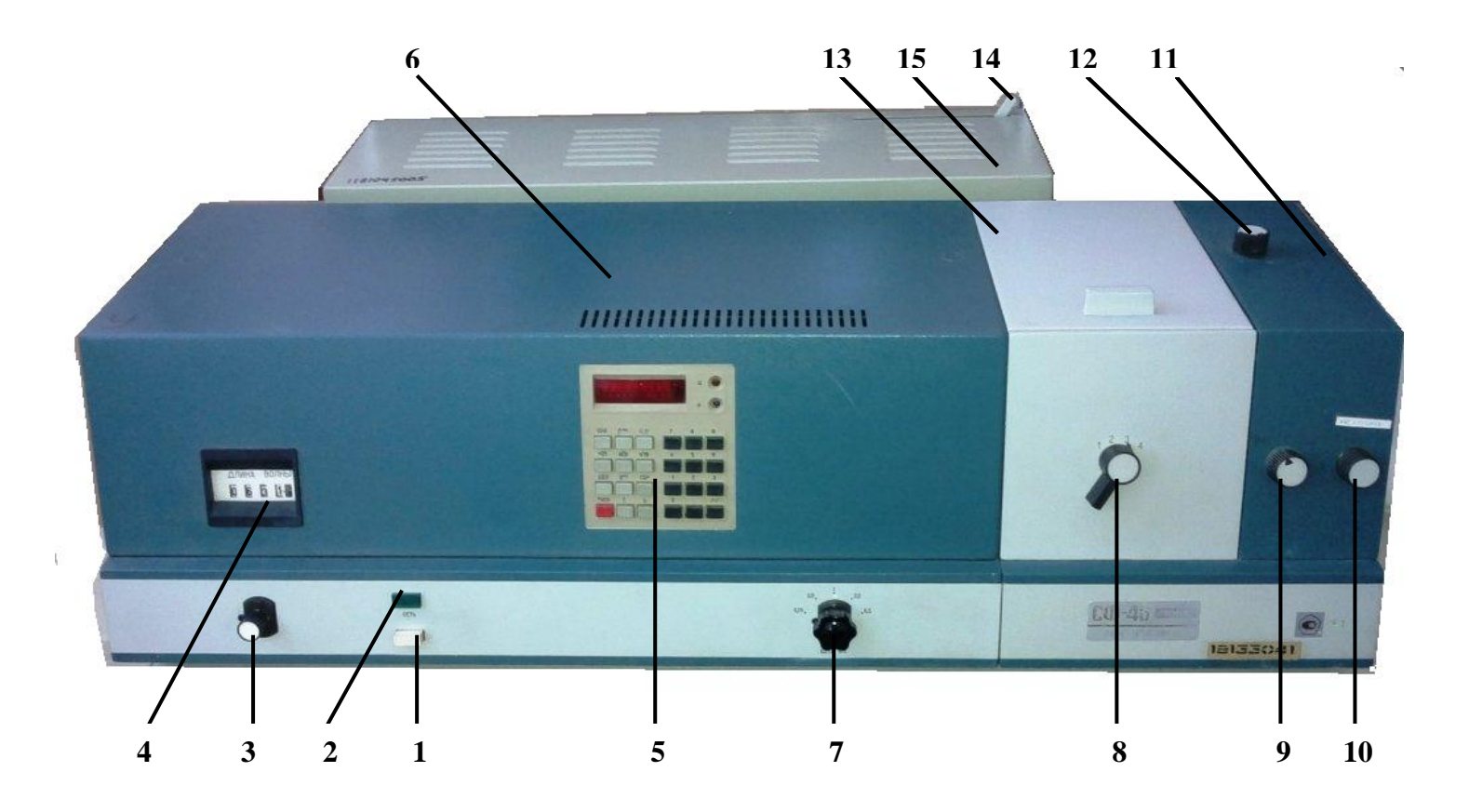

*1 - кнопка «СЕТЬ»; 2- индикаторная лампа, 3- рукоятка поворота дифракционной решетки; 4 – отсчетное устройство установки длин волн; 5 – клавиатура микропроцессорной системы (МПС); 6- монохроматор; 7 – переключатель щели; 8 – рукоятка каретки; 9 – рукоятка переключения шторки; 10 – рукоятка «НУЛЬ»; 11 – камера с фотоприемниками и усилителем; 12 – рукоятка смены фотоэлементов; 13 – кюветное отделение; 14 – рычаг; 15 – осветитель со стабилизатором*

#### **Подготовка спектрофотометра к работе:**

- 1. До начала работы кнопка **«СЕТЬ» (1)** должна быть отключена, крышка кюветного отделения **(13)** – закрыта, рукоятка переключения шторки **(9)** – закрыта.
- 2. Нажать кнопку «**СЕТЬ» (1)**, после чего должна загореться индикаторная лампа **(2)**, и нажать клавишу «**ПУСК»** на клавиатуре **МПС (5)**, после чего должна высветиться запятая на табло **МПС**.
- 3. Установить рычаг **14** в положении **«Н» -** лампа накаливания (загорается сразу после нажатия кнопки «**СЕТЬ»)** или в положение **«Д» -** дейтериевая лампа (загорается автоматически после минутного прогрева).
- 4. Стабильная работа спектрофотометра обеспечивается через 30 мин после его включения.
- 1. Установить в держатель кювету с раствором сравнения (ближняя ячейка) и кюветы с 1-3 анализируемыми образцами.
- 2. Установить держатель с кюветами на каретку в кюветном отделении **(13)**. Закрыть крышку кюветного отделения.
- 3. Установить требуемую длину волны, вращая рукоятку длин волн **(3)** в сторону увеличения длин волн.

## **Измерение коэффициента пропускания:**

- 1. Установить рукоятку **9** в положение **ЗАКР.**
- 2. Нажать клавишу **«Ш(0) »** на клавиатуре **МПС (5)** , при этом на фотометрическом табло высветится значение сигнала в вольтах, пропорциональное значению темнового тока фотоэлемента.
- 3. Установить рукояткой **«НУЛЬ» (10)** на фотометрическом табло числовое значение в диапазоне от 0,05 до 0,1. Показание с табло следует снимать, нажимая клавишу **«Ш(0)»** до появления показания, равного предыдущему или отличающегося от предыдущего не более, чем на 0,001. Последнее показание заносится в память **МПС** и остается там до следующего нажатия клавиши **«Ш(0)».**
- 4. Установить на пути потока излучения раствор сравнения, перемещая каретку рукояткой **8.** При отсутствии раствора сравнения измерение будет производиться относительно воздуха.
- 5. Установить рукоятку **9** в положение **ОТКР**.
- 6. Нажать клавишу **«К(1)»**, рукояткой «**ЩЕЛЬ» (7)** установить на фотометрическом табло показание в диапазоне от 0,5 до 5,0. Наблюдая за миганием запятой на фотометрическом табло (частота мигания - один раз в секунду), отсчитать 10 с и нажать клавишу **«К (1) »**.

### **Определение оптической плотности:**

- 1. Выполнить операции, указанные выше (пп. 1-6 ).
- 2. Нажать клавишу **«D(5)»,** при этом на фотометрическом табло должно появиться показание: **5 0,000±0,001. (**Если показание имеет другое значение, необходимо еще раз ввести значение сигнала сравнения, нажав клавишу **«К(1)».)**
- 3. Нажать клавишу **«Ц/Р»,** при этом должно наблюдаться свечение индикатора режима **«Ц».** Нажать клавишу **«D (5) ».**

Установить поочередно на пути потока излучения измеряемые образцы, перемещая каретку рукояткой **8,** и при появлении показания, отличающегося от предыдущего не более чем на 0,001, снять показание оптической плотности с фотометрического табло.

#### *Примечания:*

- *дейтериевая лампа (Д) работает до 350 нм, лампа накаливания (Н) – с 350 нм*
- *сурьмяно-цезиевый фотоэлемент (Ф) работает до 650 нм, кислородно-цезиевый фотоэлемент (К) – с 650 нм.*